IBM Spectrum LSF for SAS 10.1

*Upgrading on UNIX and Linux*

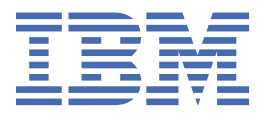

#### **Note**

Before using this information and the product it supports, read the information in ["Notices" on page](#page-8-0) [5](#page-8-0).

This edition applies to version 10, release 1 of IBM Spectrum LSF (product numbers 5725G82 and 5725L25) and to all subsequent releases and modifications until otherwise indicated in new editions.

Significant changes or additions to the text and illustrations are indicated by a vertical line (|) to the left of the change.

If you find an error in any IBM Spectrum Computing documentation, or you have a suggestion for improving it, let us know.

Log in to [IBM Knowledge Center](https://www.ibm.com/support/knowledgecenter/) with your *IBMid*, and add your comments and feedback to any topic.

**© Copyright International Business Machines Corporation 1992, 2021.**

US Government Users Restricted Rights – Use, duplication or disclosure restricted by GSA ADP Schedule Contract with IBM Corp.

# **Contents**

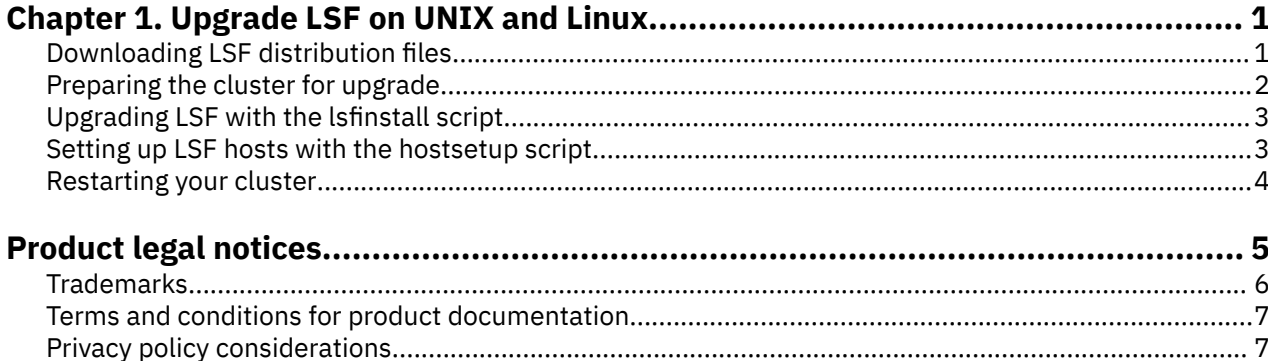

# <span id="page-4-0"></span>**Chapter 1. Upgrade your IBM Spectrum LSF cluster to version 10.1 on UNIX and Linux**

Run the **lsfinstall** script to upgrade your LSF cluster.

**Important:** This document describes how to upgrade a cluster that is running IBM Spectrum LSF Version 6.*x* or earlier, and IBM Spectrum LSF Version 7 Update 2 or later. If you have LSF 7 or LSF 7 Update 1, and you did not install IBM Spectrum LSF Application Center, follow the steps in the document *Migrating IBM Platform LSF to IBM Spectrum LSF Version 10.1 on Windows*. If you have LSF with IBM Spectrum LSF Application Center installed for a version earlier than LSF Version 7 Update 4, contact Product Support for additional information.

Complete the following steps to upgrade to LSF Version 10.1 on UNIX and Linux.

- Download LSF distribution files.
- Prepare the cluster for upgrading.
- Use the **lsfinstall** script to upgrade LSF.
- Use the **hostsetup** script to set up LSF hosts.
- Restart your cluster.

# **Downloading LSF distribution files**

Before you upgrade LSF, download the LSF appropriate installer script package, LSF distribution packages for all host types you need, and the LSF entitlement file for the LSF edition you are upgrading.

#### **Procedure**

1. Log on to the LSF file server host as root.

2. Select the appropriate LSF installer script package:

- lsf10.1.0.12 lsfinstall linux x86 64.tar.Z for Linux x86 64 operating systems that require the Linux JRE. Requires approximately 120 MB.
- 1sf10.1.0.12\_1sfinstall.tar.Z for all other operating systems that require the JRE. Requires approximately 1300 MB.
- lsf10.1.0.12\_no\_jre\_lsfinstall.tar.Z for all operating systems that do not require the JRE. JRE version 1.4 or higher must already be installed on the system. Requires approximately 1 MB.
- 3. Download and read *Release Notes for IBM Spectrum LSF* (Version 10.1) for detailed information about what's new in LSF 10.1, 10.1 product packages, product compatibility, and known issues and limitations in LSF 10.1.
- 4. Get the LSF installation script package that you selected and extract it.

For example,

• Linux x86\_64 platforms

# zcat lsf10.1.0.12\_lsfinstall\_linux\_x86\_64.tar.Z | tar xvf -

• Other platforms

```
# zcat lsf10.1.0.12_lsfinstall.tar.Z | tar xvf -
```
• No JRE required

```
# zcat lsf10.1.0.12_no_jre_lsfinstall.tar.Z | tar xvf -
```
<span id="page-5-0"></span>5. Get the LSF distribution packages for all host types you need and put them in the same directory as the extracted LSF installation script.

For example, for Linux 2.6 kernel glibc version 2.3, the distribution package is lsf10.1.0.12\_linux2.6-glibc2.3-x86\_64.tar.Z.

**Important:** DO NOT extract the distribution files.

- 6. Get the LSF entitlement file for the LSF edition you are upgrading:
	- lsf\_std\_entitlement.dat file for LSF Standard Edition
	- lsf\_exp\_entitlement.dat file for LSF Express Edition
	- 1sf adv entitlement.dat file for LSF Advanced Edition

# **Preparing the cluster for upgrade**

Before you upgrade LSF, deactivate all queues, shut down IBM Spectrum LSF Application Center if necessary, and back up important configuration files.

#### **Procedure**

- 1. Deactivate all queues to make sure that no new jobs can be dispatched during the upgrade. After you complete the upgrade, remember to activate the queues again so pending jobs can be dispatched.
	- Deactivate all LSF queues by running the following command:

badmin qinact all

• Reactivate all LSF queues after you complete the upgrade by running the following command:

```
badmin qact all
```
- 2. If you installed IBM Spectrum LSF Application Center, shut it down.
	- If IBM Spectrum LSF Application Center is controlled by the enterprise grid orchestrator (EGO), run the following commands:

egosh service stop plc egosh service stop purger egosh service stop jobdt egosh service stop derbydb egosh service stop WEBGUI

• If IBM Spectrum LSF Application Center is not controlled by EGO, run the following commands:

```
perfadmin stop all
```
pmcadmin stop

3. Back up your existing **LSF\_CONFDIR**, **LSB\_CONFDIR**, and **LSB\_SHAREDIR** parameters according to the procedures at your site.

<span id="page-6-0"></span>Use the **lsfinstall** script to upgrade LSF.

#### **Procedure**

- 1. Download the LSF 10.1 installation package.
- 2. Go to the downloaded installation package and extract it.
- 3. Change to directory lsf10.1\_lsfinstall/.
- 4. Open the lsf10.1\_lsfinstall/install.config file to set the installation variables you need.
- 5. Follow the instructions in the lsf\_unix\_install.pdf file to use the installation command:

./lsfinstall -f install.config

**Important:** You must run the **lsfinstall** command as root.

#### **Results**

The **lsfinstall** command backs up the following configuration files for your current installation in the **LSF\_CONFDIR** directory:

- cshrc.lsf
- lsf.cluster.*cluster\_name*
- lsf.conf
- lsf.shared
- profile.lsf

#### **What to do next**

**Important:** If the **LSF\_STARTUP\_PATH** parameter in the /etc/lsf.sudoers file is set to an earlier LSF version, you must update the **LSF\_STARTUP\_PATH** parameter to the LSF\_SERVERDIR directory for LSF 10.1 on all the hosts where it is configured.

# **Setting up LSF hosts with the hostsetup script**

Use the **hostsetup** script to set up LSF hosts after upgrade.

#### **Procedure**

- 1. Follow the steps in the \$LSF\_TOP/10.1/install/lsf\_getting\_started.html file to set up your LSF hosts by running the **hostsetup** script.
	- a) Log on to each LSF server host as root. Start with the LSF management host.
	- b) Use the **hostsetup** script on each LSF server host.

For example,

```
cd /usr/share/lsf/10.1/install
./hostsetup --top="/usr/share/lsf/"
```
2. Set your LSF environment:

For **csh** or **tcsh**, run the following command: source LSF\_TOP/conf/cshrc.lsf

For **sh**, **ksh**, or **bash**, run the following command: . LSF\_TOP/conf/profile.lsf

# <span id="page-7-0"></span>**Restarting your cluster**

After you upgrade, shut down the original LSF daemons, restart LSF with the newer daemons, and reactivate your queues to accept jobs.

#### **Procedure**

1. Set the original LSF environment:

For the **csh** or **tcsh** shell, run the following command:

source LSF\_TOP/conf/cshrc.lsf.<*version*>

For example,

source LSF\_TOP/conf/cshrc.lsf.8.0

For the **sh**, **ksh**, or **bash** shell, run the following command:

. LSF\_TOP/conf/profile.lsf.<*version*>

#### For example,

source LSF\_TOP/conf/profile.lsf.8.0

2. Use the following commands to shut down the original LSF daemons:

bctrld stop sbd all

bctrld stop res all

bctrld stop lim all

3. Set your LSF environment:

For the **csh** or **tcsh** shell, run the following command:

source LSF\_TOP/conf/cshrc.lsf

For the **sh**, **ksh**, or **bash** shell, run the following command:

. LSF\_TOP/conf/profile.lsf

4. Use the following commands to start LSF with the newer daemons:

bctrld start lim all

bctrld start res all

bctrld start sbd all

5. Use the following command to reactivate all LSF queues completing the upgrade:

badmin qact all

6. Follow the steps in \$LSF\_TOP/10.1/lsf\_quick\_admin.html to verify that your upgraded cluster is operating correctly.

# <span id="page-8-0"></span>**Notices**

This information was developed for products and services offered in the U.S.A.

IBM® may not offer the products, services, or features discussed in this document in other countries. Consult your local IBM representative for information on the products and services currently available in your area. Any reference to an IBM product, program, or service is not intended to state or imply that only that IBM product, program, or service may be used. Any functionally equivalent product, program, or service that does not infringe any IBM intellectual property right may be used instead. However, it is the user's responsibility to evaluate and verify the operation of any non-IBM product, program, or service.

IBM may have patents or pending patent applications covering subject matter described in this document. The furnishing of this document does not grant you any license to these patents. You can send license inquiries, in writing, to:

IBM Director of Licensing IBM Corporation North Castle Drive Armonk, NY 10504-1785 U.S.A.

For license inquiries regarding double-byte character set (DBCS) information, contact the IBM Intellectual Property Department in your country or send inquiries, in writing, to:

Intellectual Property Licensing Legal and Intellectual Property Law IBM Japan Ltd. 19-21, Nihonbashi-Hakozakicho, Chuo-ku Tokyo 103-8510, Japan

**The following paragraph does not apply to the United Kingdom or any other country where such provisions are inconsistent with local law:** INTERNATIONAL BUSINESS MACHINES CORPORATION PROVIDES THIS PUBLICATION "AS IS" WITHOUT WARRANTY OF ANY KIND, EITHER EXPRESS OR IMPLIED, INCLUDING, BUT NOT LIMITED TO, THE IMPLIED WARRANTIES OF NON-INFRINGEMENT, MERCHANTABILITY OR FITNESS FOR A PARTICULAR PURPOSE. Some states do not allow disclaimer of express or implied warranties in certain transactions, therefore, this statement may not apply to you.

This information could include technical inaccuracies or typographical errors. Changes are periodically made to the information herein; these changes will be incorporated in new editions of the publication. IBM may make improvements and/or changes in the product(s) and/or the program(s) described in this publication at any time without notice.

Any references in this information to non-IBM Web sites are provided for convenience only and do not in any manner serve as an endorsement of those Web sites. The materials at those Web sites are not part of the materials for this IBM product and use of those Web sites is at your own risk.

IBM may use or distribute any of the information you supply in any way it believes appropriate without incurring any obligation to you.

Licensees of this program who wish to have information about it for the purpose of enabling: (i) the exchange of information between independently created programs and other programs (including this one) and (ii) the mutual use of the information which has been exchanged, should contact:

IBM Corporation Intellectual Property Law Mail Station P300 2455 South Road, Poughkeepsie, NY 12601-5400 USA

<span id="page-9-0"></span>Such information may be available, subject to appropriate terms and conditions, including in some cases, payment of a fee.

The licensed program described in this document and all licensed material available for it are provided by IBM under terms of the IBM Customer Agreement, IBM International Program License Agreement or any equivalent agreement between us.

Any performance data contained herein was determined in a controlled environment. Therefore, the results obtained in other operating environments may vary significantly. Some measurements may have been made on development-level systems and there is no guarantee that these measurements will be the same on generally available systems. Furthermore, some measurement may have been estimated through extrapolation. Actual results may vary. Users of this document should verify the applicable data for their specific environment.

Information concerning non-IBM products was obtained from the suppliers of those products, their published announcements or other publicly available sources. IBM has not tested those products and cannot confirm the accuracy of performance, compatibility or any other claims related to non-IBM products. Questions on the capabilities of non-IBM products should be addressed to the suppliers of those products.

All statements regarding IBM's future direction or intent are subject to change or withdrawal without notice, and represent goals and objectives only.

This information contains examples of data and reports used in daily business operations. To illustrate them as completely as possible, the examples include the names of individuals, companies, brands, and products. All of these names are fictitious and any similarity to the names and addresses used by an actual business enterprise is entirely coincidental.

#### COPYRIGHT LICENSE:

This information contains sample application programs in source language, which illustrates programming techniques on various operating platforms. You may copy, modify, and distribute these sample programs in any form without payment to IBM, for the purposes of developing, using, marketing or distributing application programs conforming to the application programming interface for the operating platform for which the sample programs are written. These examples have not been thoroughly tested under all conditions. IBM, therefore, cannot guarantee or imply reliability, serviceability, or function of these programs. The sample programs are provided "AS IS", without warranty of any kind. IBM shall not be liable for any damages arising out of your use of the sample programs.

Each copy or any portion of these sample programs or any derivative work, must include a copyright notice as follows:

 $\degree$  (your company name) (year). Portions of this code are derived from IBM Corp. Sample Programs.  $\degree$ Copyright IBM Corp. \_enter the year or years\_.

If you are viewing this information softcopy, the photographs and color illustrations may not appear.

# **Trademarks**

IBM, the IBM logo, and ibm.com® are trademarks of International Business Machines Corp., registered in many jurisdictions worldwide. Other product and service names might be trademarks of IBM or other companies. A current list of IBM trademarks is available on the Web at "Copyright and trademark information" at [http://www.ibm.com/legal/copytrade.shtml.](http://www.ibm.com/legal/copytrade.shtml)

Intel, Intel logo, Intel Inside, Intel Inside logo, Intel Centrino, Intel Centrino logo, Celeron, Intel Xeon, Intel SpeedStep, Itanium, and Pentium are trademarks or registered trademarks of Intel Corporation or its subsidiaries in the United States and other countries.

J<mark>ava</mark> Java™ and all Java-based trademarks and logos are trademarks or registered trademarks of Oracle and/or its affiliates.

Linux® is a trademark of Linus Torvalds in the United States, other countries, or both.

<span id="page-10-0"></span>Microsoft, Windows, Windows NT, and the Windows logo are trademarks of Microsoft Corporation in the United States, other countries, or both.

Other company, product, or service names may be trademarks or service marks of others.

# **Terms and conditions for product documentation**

Permissions for the use of these publications are granted subject to the following terms and conditions.

### **Applicability**

These terms and conditions are in addition to any terms of use for the IBM website.

#### **Personal use**

You may reproduce these publications for your personal, noncommercial use provided that all proprietary notices are preserved. You may not distribute, display or make derivative work of these publications, or any portion thereof, without the express consent of IBM.

#### **Commercial use**

You may reproduce, distribute and display these publications solely within your enterprise provided that all proprietary notices are preserved. You may not make derivative works of these publications, or reproduce, distribute or display these publications or any portion thereof outside your enterprise, without the express consent of IBM.

#### **Rights**

Except as expressly granted in this permission, no other permissions, licenses or rights are granted, either express or implied, to the publications or any information, data, software or other intellectual property contained therein.

IBM reserves the right to withdraw the permissions granted herein whenever, in its discretion, the use of the publications is detrimental to its interest or, as determined by IBM, the above instructions are not being properly followed.

You may not download, export or re-export this information except in full compliance with all applicable laws and regulations, including all United States export laws and regulations.

IBM MAKES NO GUARANTEE ABOUT THE CONTENT OF THESE PUBLICATIONS. THE PUBLICATIONS ARE PROVIDED "AS-IS" AND WITHOUT WARRANTY OF ANY KIND, EITHER EXPRESSED OR IMPLIED, INCLUDING BUT NOT LIMITED TO IMPLIED WARRANTIES OF MERCHANTABILITY, NON-INFRINGEMENT, AND FITNESS FOR A PARTICULAR PURPOSE.

# **Privacy policy considerations**

IBM Software products, including software as a service solutions, ("Software Offerings") may use cookies or other technologies to collect product usage information, to help improve the end user experience, to tailor interactions with the end user or for other purposes. In many cases no personally identifiable information is collected by the Software Offerings. Some of our Software Offerings can help enable you to collect personally identifiable information. If this Software Offering uses cookies to collect personally identifiable information, specific information about this offering's use of cookies is set forth below.

This Software Offering does not use cookies or other technologies to collect personally identifiable information.

If the configurations deployed for this Software Offering provide you as customer the ability to collect personally identifiable information from end users via cookies and other technologies, you should seek your own legal advice about any laws applicable to such data collection, including any requirements for notice and consent.

For more information about the use of various technologies, including cookies, for these purposes, See IBM's Privacy Policy at<http://www.ibm.com/privacy> and IBM's Online Privacy Statement at [http://](http://www.ibm.com/privacy/details) [www.ibm.com/privacy/details](http://www.ibm.com/privacy/details) the section entitled "Cookies, Web Beacons and Other Technologies" and the "IBM Software Products and Software-as-a-Service Privacy Statement" at [http://www.ibm.com/](http://www.ibm.com/software/info/product-privacy) [software/info/product-privacy.](http://www.ibm.com/software/info/product-privacy)

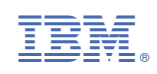